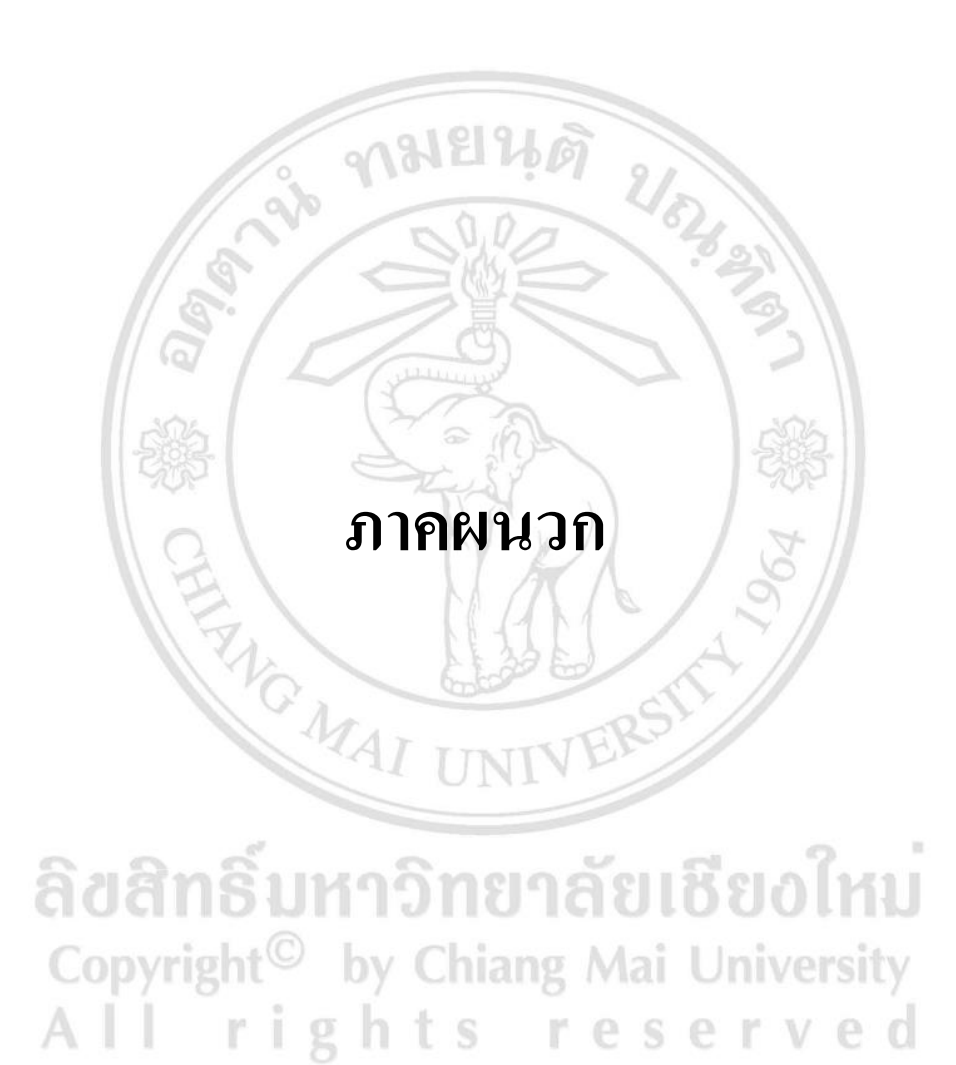

## **ภาคผนวก คู่มือการติดต้ัง**

ึ การติดตั้งระบบสารสนเทศด้านการจัดการสินค้าคงคลังของ ห้างหุ้นส่วนจำกัด สแควร์ ้อินเตอร์เทรด ในส่วนของระบบเซิร์ฟเวอร์จำเป็นต้องมีการติดตั้งโปรแกรมจัดการระบบฐานข้อมูล และโปรแกรมภาษาพีเอชพีซ่ึงโปรแกรมดงักล่าวได้ถูกติดต้งัอยู่ที่เซิร์ฟเวอร์บนระบบปฏิบตัิการลิ นุกซ์เรียบร้อยแล้ว โดยผู้ดูแลระบบ ซึ่งมีความต้องการจองระบบคือ

- พีเอสพี (PHP) 5.2.6 ข้ึนไป
- มายแอสคิวแอล (MySQL) 5.0 ข้ึนไป
- อาปาเช่ เวปเซิร์ฟเวอร์(Apache) 2.5.10ข้ึนไป
- พีเอสพีมายแอดมิน (phpMyAdmin) 2.10.3ข้ึนไป ึ การติดตั้งระบบฐานข้อมูล และโปรแกรม จะมีขั้นตอนดังนี้

## **การติดตั้งเซิร์ฟเวอร์จ าลอง**

การพัฒนาระบบสารสนเทศ ผู้พัฒนาระบบจะมีการใช้คอมพิวเตอร์ส่วนตวัทา การ จ าลองเป็ นเครื่องเซิร์ฟเวอร์เพื่อใช้ในการพัฒนาระบบแทนการพัฒนาระบบสารสนเทศบนเซิร์ฟเวอร์ ้จริง เนื่องจากเมื่อมีการแก้ไข ปรับเปลี่ยน ทดลองข้อมูลต่างๆแล้วจะไม่ส่งผลกระทบต่อข้อมูลบน เครื่องเซิร์ฟเวอร์จริง เมื่อทำการทดลองเรียบร้อยแล้วจึงนำไฟล์ทั้งหมดไปใส่ไว้ในเครื่องเซิร์ฟเวอร์ ้จริงภายหลัง ซึ่งการจำลองเซิร์ฟเวอร์ในครั้งนี้จะใช้โปรแกรมอาปาเช่เวปเซิร์ฟเวอร์ ซึ่งมีขั้นตอนการ ติดต้งัดงัน้ี

1. ดับเบิ้ลคลิกที่ไฟล์เพื่อทำการติดตั้งโปรแกรม ดังภาพ 1 **ที่ IVETSIL**Y

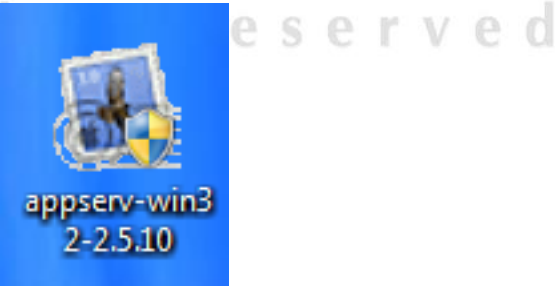

ภาพ 1แสดงรูปภาพของโปรแกรมที่จะทา การติดต้งั

g

2. หลักจากดับเบิ้ลคลิกแล้วโปรแกรมจะแสดงดังภาพ 2 ให้ทำการคลิก Next

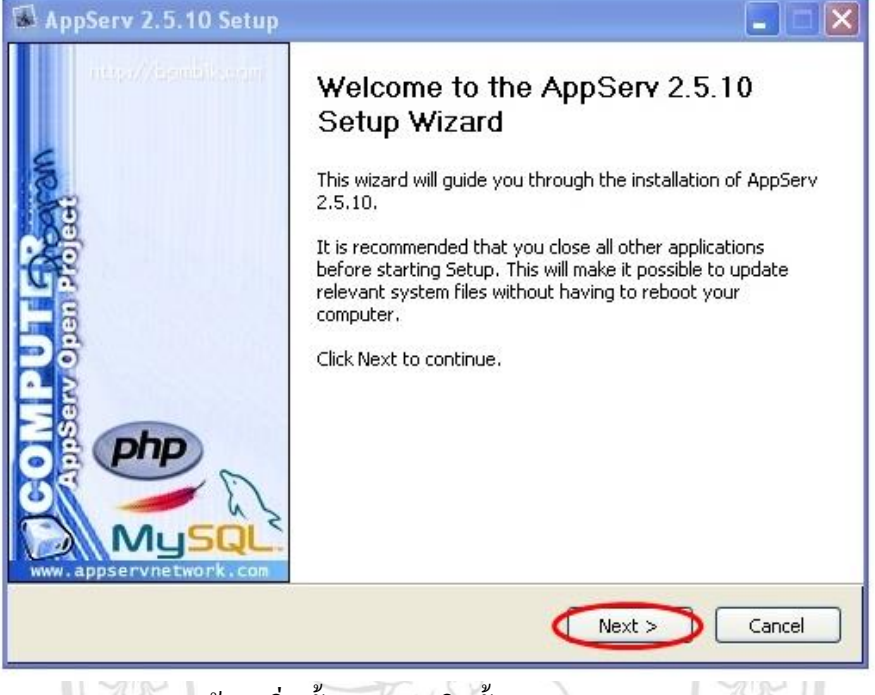

ภาพ 2 แสดงหน้าจอเริ่มขั้นตอนการติดตั้งระบบ

### 3. จะแสดงหน้าจอข้อกำหนดต่างๆของโปรแกรม ดังภาพ 3 ให้คลิก I Agree

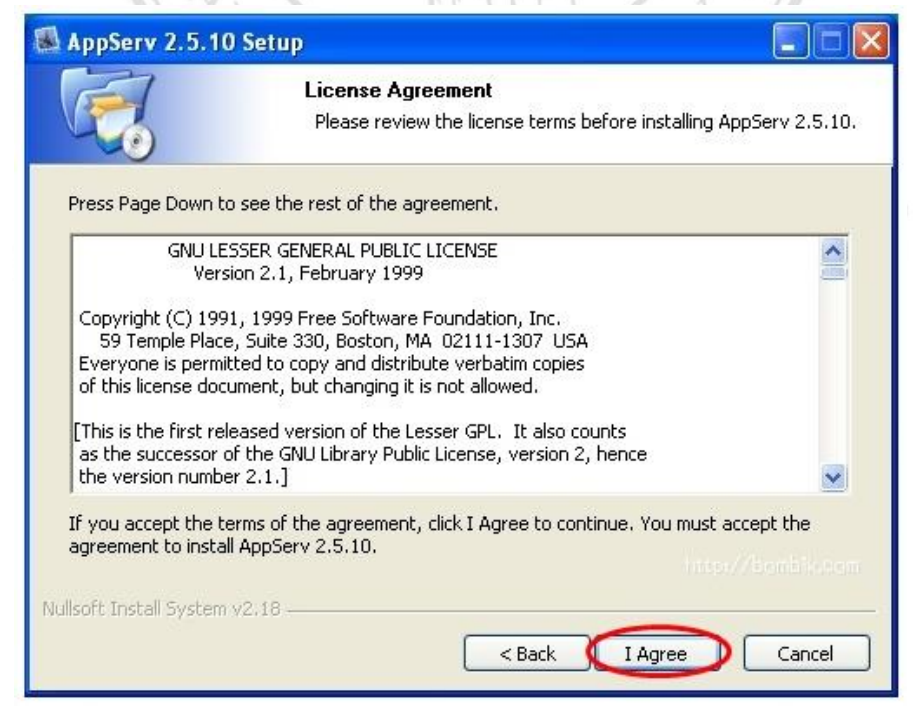

ภาพ 3แสดงขอ้กา หนดต่างๆของโปรแกรม

## 4. เลือกโฟลเดอร์ที่จะจดัเก็บโปรแกรม จากน้นัคลิก Next ดังภาพ4

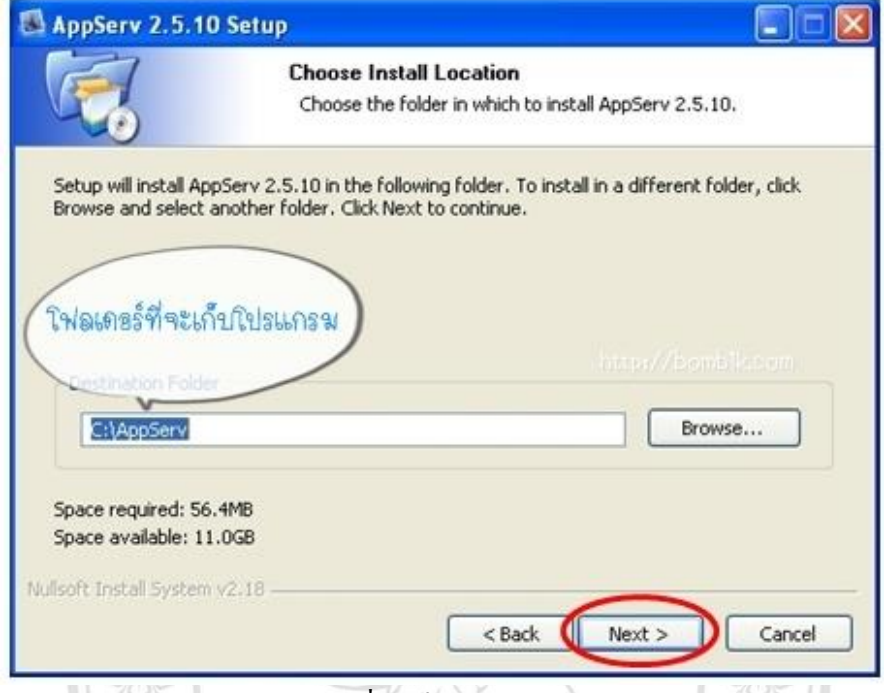

ภาพ 4แสดงการเลือกสถานที่จดัเก็บโปรแกรม

# 5.เลือกโปรแกรมที่จะทา การติดต้งั ในที่น้ีเลือกท้งัหมด แลว้กด Next

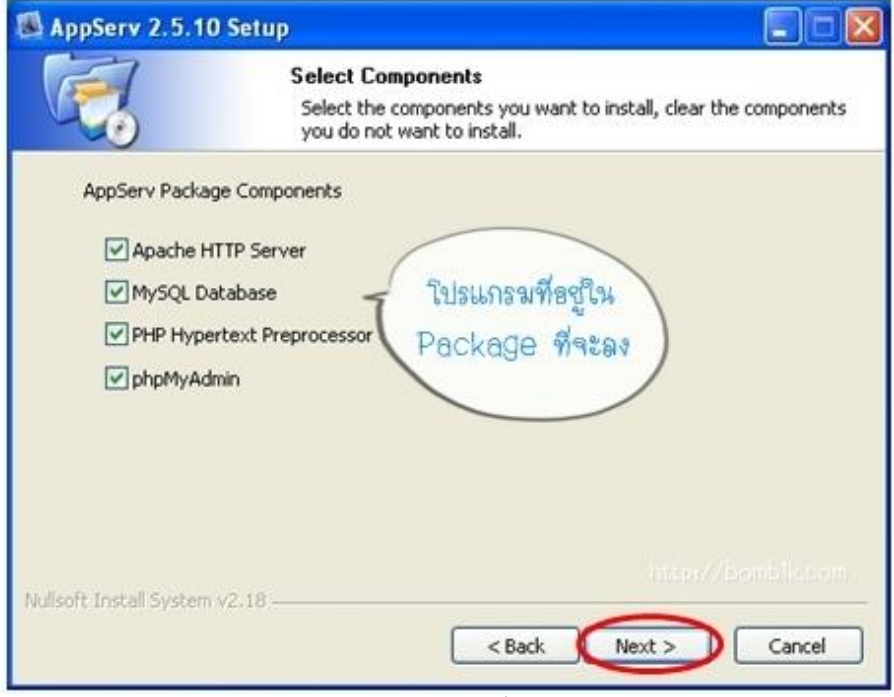

ภาพ 5แสดงการเลือกโปรแกรมที่จะติดต้งั

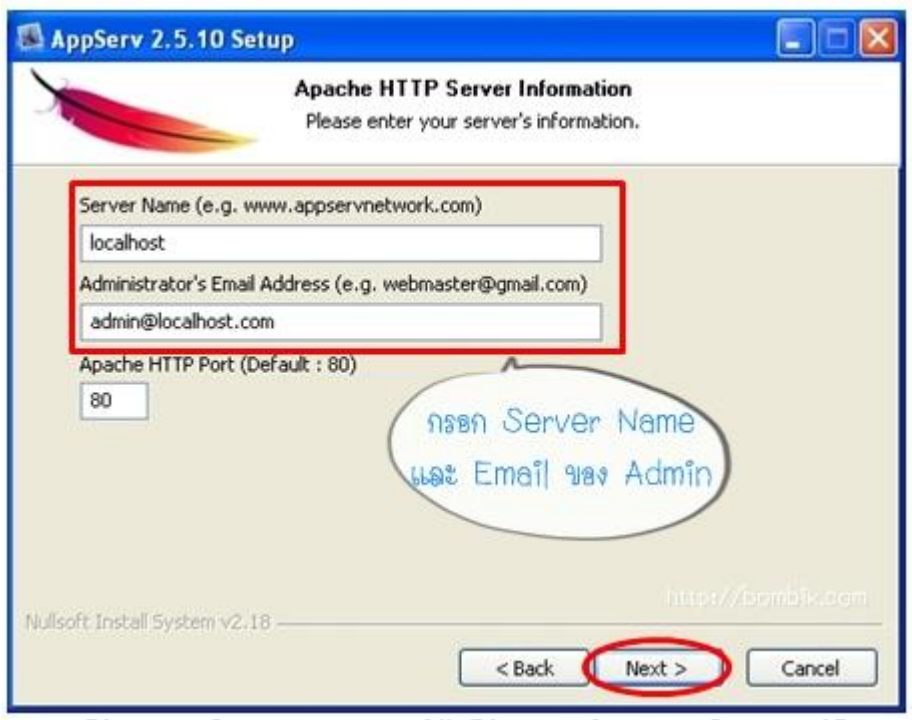

# 6. ทำการกรอกข้อมูลกรอกข้อมูลเซิร์ฟเวอร์ตามภาพ 6 หลังจากนั้นคลิก Next

ภาพ 6 แสดงการกรอกข้อมูลเซิร์ฟเวอร์

# $\,$ 7. ตั้งค่ารหัสการเข้าใช้งานเซิร์ฟเวอร์ หลังจากนั้นคลิก Install ดังภาพ 7

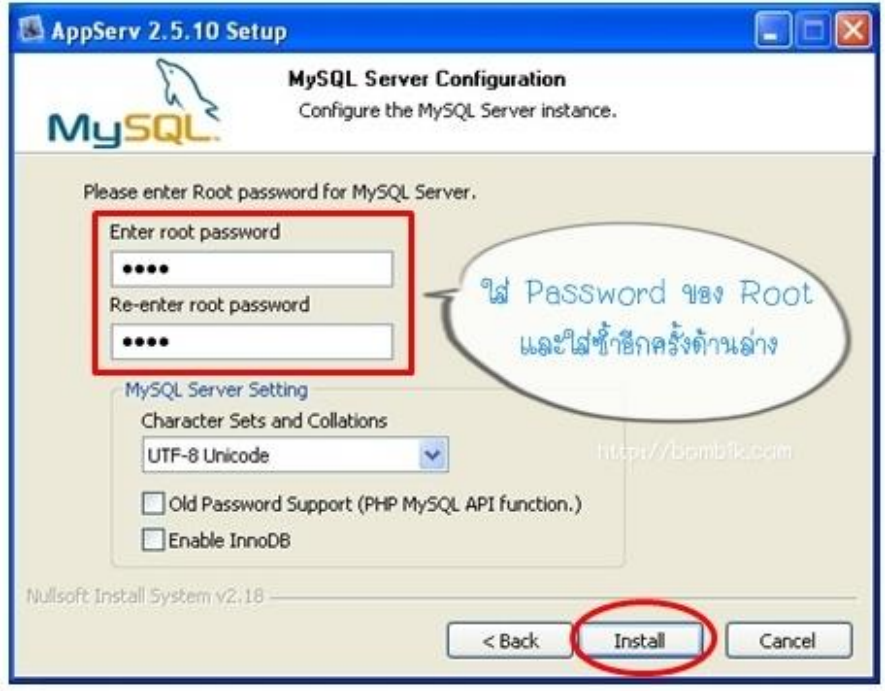

ภาพ 7แสดงหนา้จอการต้งัค่ารหสัการเขา้ใชง้านเซิร์ฟเวอิร์

## 8.รอจนกวา่ จะทา การติดต้งัเสร็จ ดงัภาพ 8

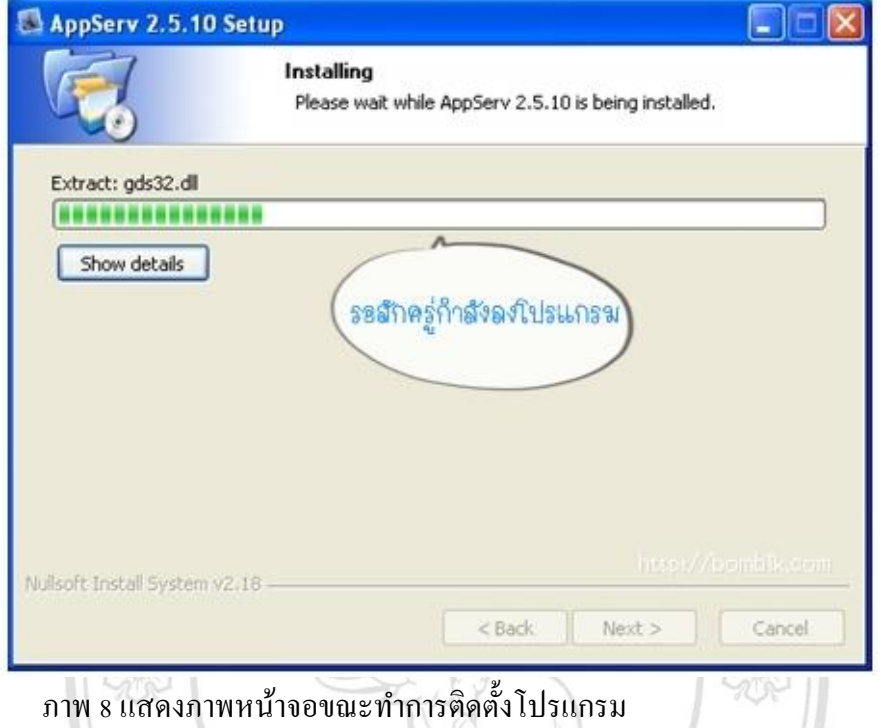

## 9. เมื่อทำการติดตั้งเสร็จ จะให้เลือกเริ่มใช้งานโปรแกรมดังภาพ 9 หลังจากนั้นกด

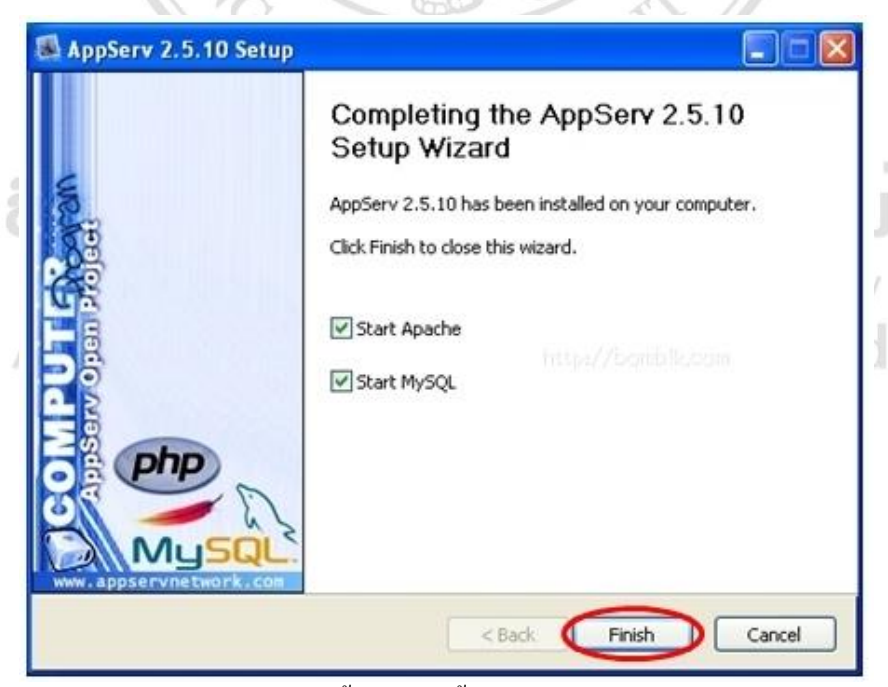

ภาพ 9แสดงหนา้จอเสร็จสิ้นการติดต้งัโปรแกรม

Finish

10. การเข้าใช้งานโปรแกรม เปิ ดโปรแกรมบราวซ์เซอร์ (Browser) แล้วพิมพ์ http://localhost/phpmyadmin เพื่อเข้าใช้งานโปรแกรมดังภาพ 10

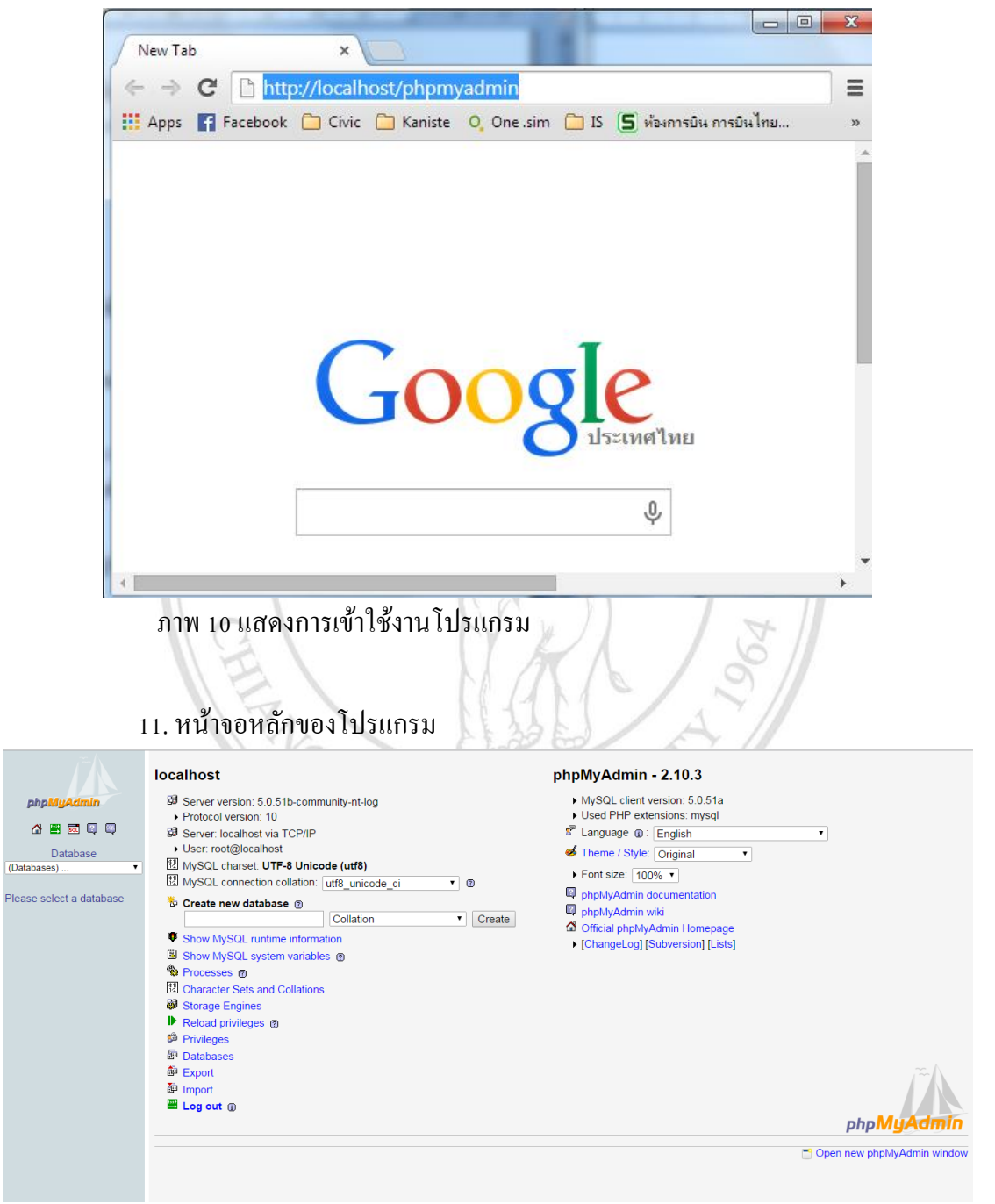

ภาพ 11 แสดงหน้าจอหลักของโปรแกรม

#### **สร้างฐานข้อมูล**

สร้างระบบฐานข้อมูลตามที่ได้ออกแบบไว้เพื่อใช้เก็บและเรียกใช้งานข้อมูลทั้งหมด ของระบบ มีขั้นตอนดังนี้

1. เปิดโปรแกรมที่ใช้ในการจัดการระบบฐานข้อมูลมายแอสคิวแอล ในที่น้ีใช้ โปรแกรมพีเอสพีมายแอดมิน (phpMyAdmin)

2. ทำการสร้างฐานข้อมูล โดยเข้ารหัสแบบ UTF-8 ดังภาพ 13 แล้วกด Create

3. หลังจากนั้นนำเข้าฐานข้อมูลโคยเลือกฐานข้อมูลที่สร้างขึ้นและเลือกไฟล์ inventory\_db.sql หลงัจากน้นักดปุ่ม Go ดังภาพ 14

4. หลักจากการนำเข้าฐานข้อมูลเรียบร้อยจะปรากฏหน้าจอ ดังภาพ 15 เป็นอันเสร็จ ขั้นตอนการติดตั้งระบบฐานข้อมูล

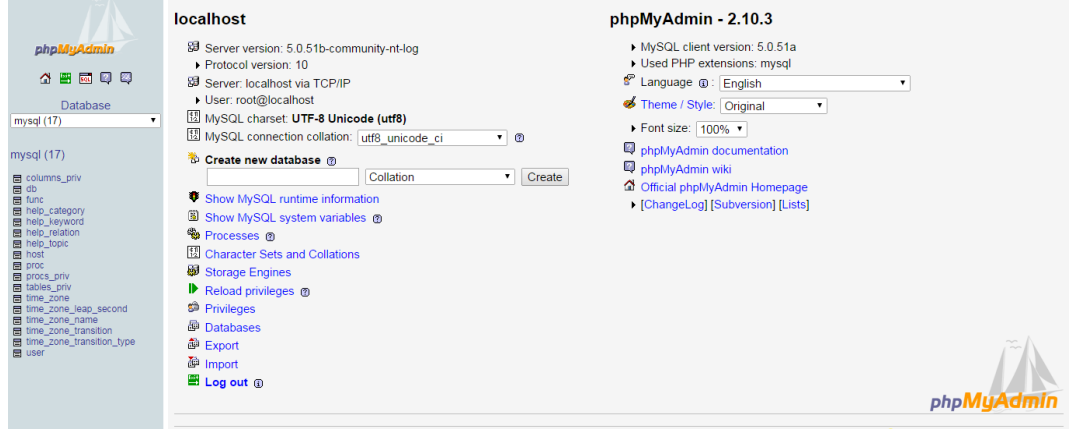

ภาพ 13 หน้าจอหลักแสดงการใช้งาน phpMyAdmin ในการสร้างระบบฐานข้อมูล

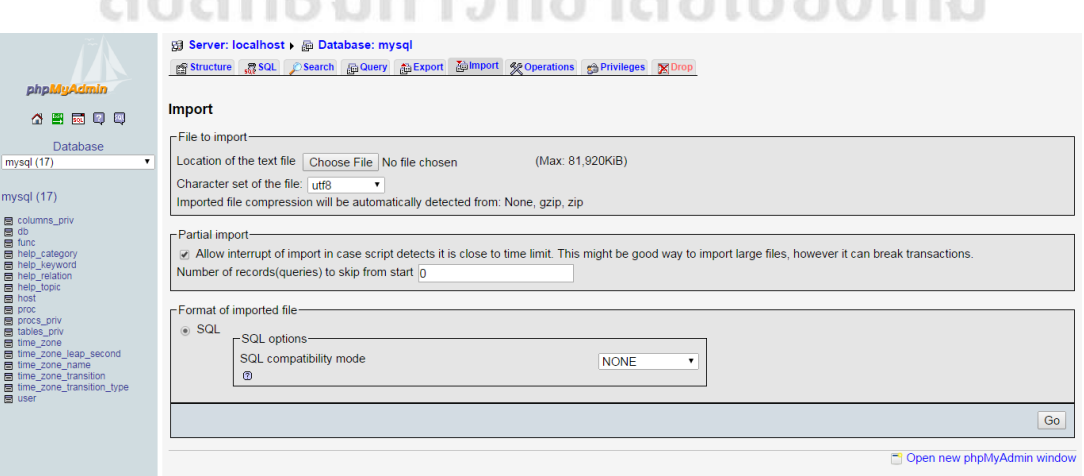

ภาพ 14 การนำเข้าไฟล์ ระบบฐานข้อมูล

|                                                                                                    |       | <b>PS</b> Structure<br>■ SQL ◎ Search                                   |                         | <b>局 Query</b> |           | export           |    |   | <b>A</b> import     | <b>% Operations</b> | <b>e</b> Privileges | $\mathbf{\nabla}$ Drop |          |
|----------------------------------------------------------------------------------------------------|-------|-------------------------------------------------------------------------|-------------------------|----------------|-----------|------------------|----|---|---------------------|---------------------|---------------------|------------------------|----------|
| phpMyAdmin                                                                                                    |       | <b>Table</b>                                                            |                         | <b>Action</b>  |           |                  |    |   | Records $\mathbb Q$ | <b>Type</b>         | <b>Collation</b>    | <b>Size</b>            | Overhead |
| 501<br>ø<br>四<br>$\frac{1}{2}$<br>☎                                                                                                    |       | columns_priv                                                            | 肩                       | 阍              | 迴         | 翀                | 而  | x | $\mathbf{0}$        | <b>MyISAM</b>       | utf8_bin            | 1.0 KiB                |          |
|                                                                                                    |       | db                                                                      | IE                      | ń              | 轌         | 骗                | m  | x | $\overline{2}$      | <b>MyISAM</b>       | utf8_bin            | 4.9 KiB                |          |
| <b>Database</b>                                                                                                    |       | func                                                                    | ī                       | 面              | н         | 骗                |    | × | 0                   | <b>MyISAM</b>       | utf8_bin            | 1.0 KiB                |          |
| mysql (17)<br>۷.                                                                                                    | O     | help_category                                                           | $\overline{\mathbb{I}}$ | 面              | îΞ,       | 骗                |    | x | 36                  | <b>MyISAM</b>       | utf8_general_ci     | 23.4 KiB               |          |
|                                                                                                    |       | help_keyword                                                            | IE                      | ń              | 膤         | 獅                |    | × | 401                 | <b>MyISAM</b>       | utf8 general ci     | 91.1 KiB               |          |
| mysql $(17)$<br>columns_priv<br><b>目</b> db<br><b>目</b> func<br>help_category<br>help_keyword<br>help relation<br>同<br><b>■</b> help_topic<br><b>目</b> host<br><b>冒 proc</b><br>冒<br>procs priv<br><b>■ tables_priv</b><br>■ time_zone<br>time_zone_leap_second<br>time_zone_name<br>Е<br>time_zone_transition<br>Е<br>time_zone_transition_type<br>冒<br><b>■</b> user |       | help relation                                                           | 旧                       | 惛              | 膤         | 獅                |    | x | 825                 | <b>MyISAM</b>       | utf8 general ci     | 23.3 KiB               |          |
|                                                                                                    |       | help_topic                                                              | 恒                       | 惛              | <b>ig</b> | $\frac{1}{2}$    | 而  | × | 475                 | <b>MyISAM</b>       | utf8_general_ci     | 355.9 KiB              |          |
|                                                                                                    |       | host                                                                    | 目                       | ń              | 骗         | 骗                | 而  | x | 0                   | <b>MyISAM</b>       | utf8 bin            | 1.0 KiB                |          |
|                                                                                                    | П     | proc                                                                    | 眉                       | 愶              | j2        | झ                | 命  | × | 0                   | <b>MyISAM</b>       | utf8 general ci     | 1.0 KiB                |          |
|                                                                                                    |       | procs_priv                                                              | 旧                       | ń              | æ         | $\frac{1}{2}$    | ĬΠ | × | $\bf{0}$            | <b>MyISAM</b>       | utf8 bin            | 1.0 KiB                |          |
|                                                                                                    |       | tables priv                                                             | 旧                       | é              | 匷         | ¥                | m  | x | 0                   | <b>MyISAM</b>       | utf8 bin            | 1.0 KiB                |          |
|                                                                                                    |       | time zone                                                               | E                       | 廇              | ig.       | 骗                | Ħ  | × | 0                   | <b>MyISAM</b>       | utf8 general ci     | 1.0 KiB                |          |
|                                                                                                    | г     | time_zone_leap_second                                                   | 眉                       | ń              | i2        | 獅                | 命  | x | $\overline{0}$      | <b>MyISAM</b>       | utf8 general ci     | 1.0 KiB                |          |
|                                                                                                    |       | time_zone_name                                                          | $\overline{\mathbb{H}}$ | ń              | Ж         | 骗                | m  | x | $\overline{0}$      | <b>MyISAM</b>       | utf8_general_ci     | 1.0 KiB                |          |
|                                                                                                    |       | time_zone_transition                                                    | 肩                       | 阍              | 逗         | 骗                | 箭  | x | $\mathbf{0}$        | <b>MyISAM</b>       | utf8_general_ci     | 1.0 KiB                |          |
|                                                                                                    |       | time_zone_transition_type                                               | <b>IEI</b>              | 面              |           | 骗                |    | x | 0                   | <b>MyISAM</b>       | utf8_general_ci     | 1.0 KiB                |          |
|                                                                                                    |       | user                                                                    | <b>ITE</b>              | 面              | ī9        | 骗                | m  | × | 5                   | <b>MyISAM</b>       | utf8_bin            | 2.3 KiB                |          |
|                                                                                                    |       | 17 table(s)                                                             |                         |                |           | <b>Sum</b>       |    |   | 1,744               | <b>MyISAM</b>       | utf8_general_ci     | 511.9 KiB              | 0B       |
|                                                                                                    |       | <b>Check All / Uncheck All</b><br><b>Print view the Data Dictionary</b> |                         |                |           | With selected: v |    |   |                     |                     |                     |                        |          |
|                                                                                                    | Name: | To Create new table on database mysql-                                  |                         |                |           |                  |    |   | Number of fields:   |                     |                     |                        |          |

์ ภาพ 15 แสดงหน้าจอเมื่อทำการสร้างฐานข้อมูลเรียบร้อย

## **ติดตั้งโปรแกรมพีเอชพี (PHP)**

เป็นส่วนของโปรแกรมที่ใช้ติดต่อกบัผูใ้ช้ท้งัหมดของระบบการจดัการสินคา้คงคลงั ของ ห้างหุ้นส่วนจำกัด สแควร์อินเตอร์เทรด ซึ่งจะทำการคัดลอกข้อมูลทั้งหมดไปไว้ที่เซิร์ฟเวอร์ของ กิจการโดยใช้FTP หรือการคัดลอกโดยตรง ดังภาพ 16

|                        | Fa ftp://squarein@ftp.squareintertrade.com:2002 - FileZilla                 |                                       |                    |               |                          |                                          |                   | <b>Britain Advised Company Company</b> |                |                | ككار بوريديا                  |                          |
|------------------------|-----------------------------------------------------------------------------|---------------------------------------|--------------------|---------------|--------------------------|------------------------------------------|-------------------|----------------------------------------|----------------|----------------|-------------------------------|--------------------------|
|                        | แฟ้ม แก้ไข มมอง โอนถ่าย แม่ข่าย บัดมาร์ด ช่วยเหลือ มีรุ่นใหม่กีฬร้อมใช้งาน! |                                       |                    |               |                          |                                          |                   |                                        |                |                |                               |                          |
| 湕                      | ピス<br>a.<br><b>A</b> [3]<br>$\mathbf{x}$                                    | 国以早品                                  |                    |               |                          |                                          |                   |                                        |                |                |                               |                          |
| <b>Tataci:</b>         | douts:                                                                      | รหัสผ่าน:                             | mafe:              | เชื่อมต่อต่าน |                          |                                          |                   |                                        |                |                |                               |                          |
| nasaananas:<br>ศาสัง:  | 200 Type set to I<br>PASY                                                   |                                       |                    |               |                          |                                          |                   |                                        |                |                |                               | <b>A</b>                 |
| การคอบสนอง:<br>ศาสัง:  | 227 Entering Passive Mode (61, 19, 249, 216, 140, 61).<br><b>TST</b>        |                                       |                    |               |                          |                                          |                   |                                        |                |                |                               |                          |
| การคอบสนอง:            | 150 Opening BINARY mode data connection for file list                       |                                       |                    |               |                          |                                          |                   |                                        |                |                |                               |                          |
| การคอบสนอง:<br>denut:  | 226 Transfer complete<br>รับรายการใดเรกทอริสาเร็จ                           |                                       |                    |               |                          |                                          |                   |                                        |                |                |                               | $\overline{\phantom{a}}$ |
|                        |                                                                             |                                       |                    |               |                          |                                          |                   |                                        |                |                |                               |                          |
|                        | ที่ตั้งในเครื่อง: C:\Users\Sitthichath\Desktop\Square Web V2.0\             |                                       |                    |               | ٠                        | ที่ตั้งระยะใกละ /                        |                   |                                        |                |                |                               | ٠                        |
|                        | Square Web V2.0<br>in-1 Wordpress-3.5.2-th                                  |                                       |                    |               | $\overline{a}$           | $\mathbb{R}$ - $\mathbb{R}$ /            |                   |                                        |                |                |                               |                          |
|                        | <b>Documents</b>                                                            |                                       |                    |               |                          |                                          |                   |                                        |                |                |                               |                          |
|                        | <b>Downloads</b><br>GB.                                                     |                                       |                    |               |                          |                                          |                   |                                        |                |                |                               |                          |
|                        | <b>P</b> Favorites<br>亩                                                     |                                       |                    |               |                          |                                          |                   |                                        |                |                |                               |                          |
|                        | <b>D</b> Links                                                              |                                       |                    |               | $\overline{\phantom{a}}$ |                                          |                   |                                        |                |                |                               |                          |
| <b>Balwa</b>           | ขนาดไฟล์ ชนิดไฟล์                                                           | แก้ไขจ่าสตเมื่อ                       |                    |               | $\blacktriangle$         | ชื่อไฟล์                                 | บนาคไฟล์ ชนิดไฟล์ |                                        | แก้ไขอ่าสตเผือ | dns            | เจ้าของ/กลุ่ม                 |                          |
| в                      |                                                                             |                                       |                    |               | F                        | m.                                       |                   |                                        |                |                |                               |                          |
| <b>Image</b>           | <b>File folder</b>                                                          | 1/1/2557 0:38:56                      |                    |               |                          | <b>M</b> .mozilla                        |                   | <b>File folder</b>                     | 10/3/2552      | drwxr-xr-x     | ftp ftp                       |                          |
| Library                | <b>File folder</b>                                                          | 19/12/2556 11:42:41                   |                    |               |                          | <b>IL</b> .php                           |                   | <b>File folder</b>                     | 14/9/2557 18:1 | drwxrwx---     | ftp ftp                       |                          |
| Contact us.html        | 2.854 Chrome HTML                                                           | 19/12/2556 11:30:37                   |                    |               |                          | <b>Jul</b> backups                       |                   | <b>File folder</b>                     | 11/8/2552      | drwx------     | ftp ftp                       |                          |
| dy_carpet_catal        | 2.302 Chrome HTML                                                           | 19/12/2556 11:30:37                   |                    |               |                          | domains                                  |                   | <b>File folder</b>                     | 10/3/2552      | $divx - x - x$ | ftp ftp                       |                          |
| o dy dimond cata       | 2.298                                                                       | Chrome HTML 19/12/2556 11:30:37       |                    |               |                          | <b>U</b> imap                            |                   | <b>File folder</b>                     | 10/3/2552      | drwxrwx---     | ftp ftp                       |                          |
| o dy_glitter_catalo    |                                                                             | 2.300 Chrome HTML 19/12/2556 11:30:37 |                    |               |                          | public_html                              |                   | <b>File folder</b>                     | 27/11/2556     | Irwxrwxrwx     | ftp ftp                       |                          |
| cy qrand_catalo        |                                                                             | 2.299 Chrome HTML 19/12/2556 11:30:37 |                    |               |                          | .bash_logout                             |                   | 33 BASH LOGOUT File                    | 10/3/2552      | -nw-r--r--     | ftp ftp                       |                          |
| o dy_granite_catal     | 2.300 Chrome HTML 19/12/2556 11:30:37                                       |                                       |                    |               | ٠                        | <b>Banda mandita</b>                     |                   | 170 DACU BROELE FIL<br>ш               | 10.0 mech      |                | $\mathbf{u}$ . $\mathbf{u}$ . |                          |
|                        | 39 ไฟล์ และ 2 ไดเรกทอริ ขนาดราม: 10.745.059 ไบต์                            |                                       |                    |               |                          | 4 ไฟล์ และ 6 ไดเรกทอริ ขนาดรวม: 367 ไบท์ |                   |                                        |                |                |                               |                          |
| ไฟล์ในเครื่อง/แผ่ข่าย  | nome luggencing                                                             |                                       | ขนาด จำดับคว สถานะ |               |                          |                                          |                   |                                        |                |                |                               |                          |
|                        |                                                                             |                                       |                    |               |                          |                                          |                   |                                        |                |                |                               |                          |
|                        |                                                                             |                                       |                    |               |                          |                                          |                   |                                        |                |                |                               |                          |
|                        |                                                                             |                                       |                    |               |                          |                                          |                   |                                        |                |                |                               |                          |
|                        |                                                                             |                                       |                    |               |                          |                                          |                   |                                        |                |                |                               |                          |
| ด้วไฟล์ โอนถ่ายล้มเหลว | โอนด้ายสำเร็จ                                                               |                                       |                    |               |                          |                                          |                   |                                        |                |                |                               |                          |
|                        |                                                                             |                                       |                    |               |                          |                                          |                   |                                        |                | F BB Sanctin   |                               |                          |

ภาพ 16แสดงการคดัลอกขอ้มูลไปยงัเซิร์ฟเวอร์ของกิจการ

# **ประวตัิผู้เขยีน**

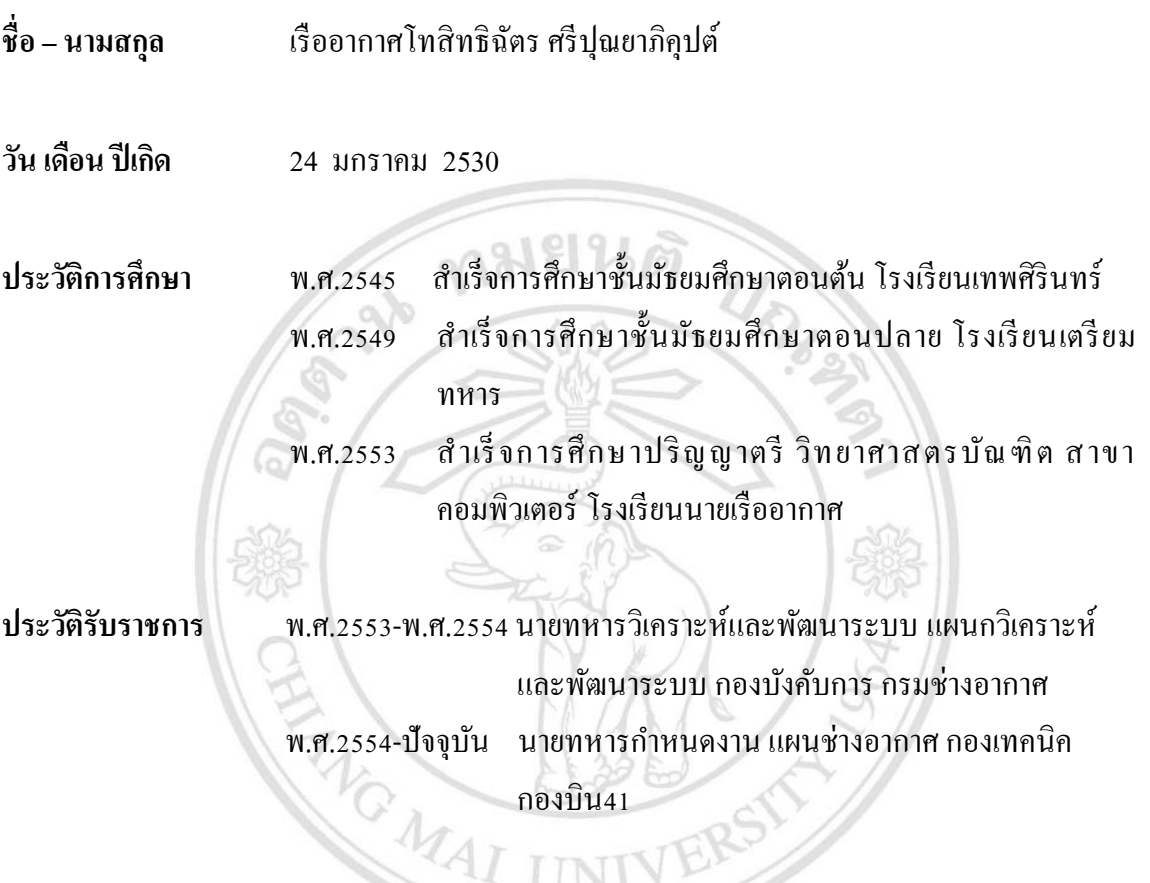

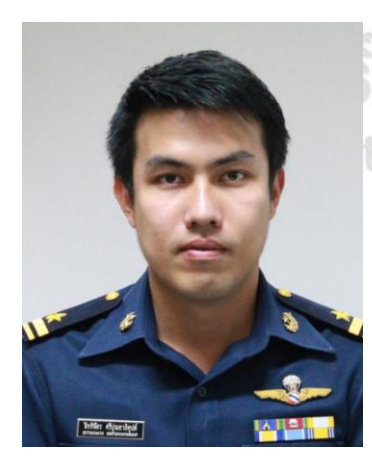

้มหาวิทยาลัยเชียงใหม<sup>่</sup> t<sup>©</sup> by Chiang Mai University<br>ights reserved